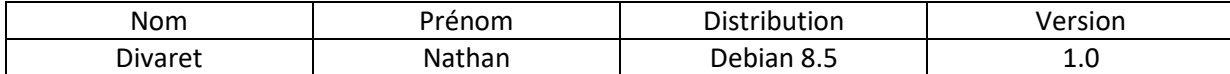

# **SERVEUR PROXY SQUID DEBIAN**

# **SOMMAIRE**

#### Contenu

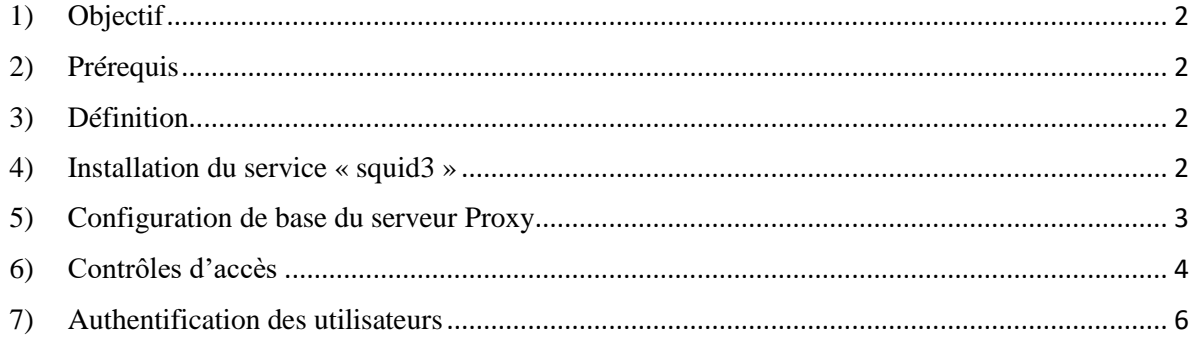

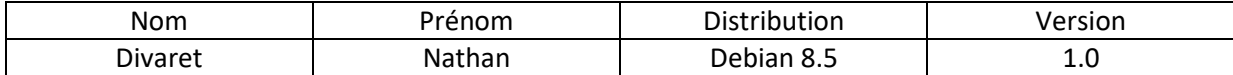

## <span id="page-1-0"></span>**1) Objectif**

Dans cette procédure, nous allons mettre en place un Proxy Squid avec une machine Debian 8.5.

### <span id="page-1-1"></span>**2) Prérequis**

Pour réaliser cette procédure, nous avons besoin des éléments suivants :

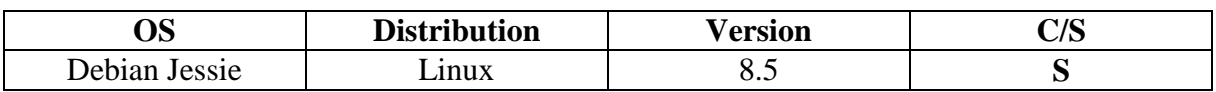

#### <span id="page-1-2"></span>**3) Définition**

Un serveur **Proxy** est un composant logiciel informatique qui permet de surveiller les échanges entre 2 hôtes ainsi que de mettre en cache et filtrer des données.

#### <span id="page-1-3"></span>**4) Installation du service « squid3 »**

**-** Tout d'abord, nous mettons à jour les paquets :

root@SQUID:~# apt–get update

**-** Nous installons le service « **squid3** » :

root@SQUID:~# apt–get install squid3

**-** Pour vérifier le port d'écoute par défaut de **SQUID**, nous nous nous rendons dans le fichier de configuration « **/etc/squid3/squid.conf** » (ici, le port est **3128**) :

> Squid normally listens to port 3128 http\_port 3128

**-** Pour vérifier que l'utilisateur « **proxy** » appartient au groupe « **proxy** » créé, nous tapons les commandes suivantes et constatons que c'est le cas :

> root@SQUID:~# cat /etc/passwd | grep prox proxy:x:13:13:proxy:/bin:/usr/sbin/nologin |root@SQUID:~# cat /etc/group | grep proxy  $prox<sub>Y</sub>: x: 13:$

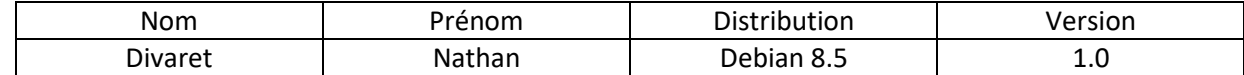

#### <span id="page-2-0"></span>**5) Configuration de base du serveur Proxy**

Nous ouvrons un navigateur et paramétrons le **Proxy** dans les paramètres avancés de Firefox. Pour ce faire, nous allons dans « **Options Internet** », « **Paramètres réseau** », cochons la case « **Configuration manuelle du proxy** », saisissons l'adresse IP du serveur et son port et cochons la case « **Utiliser ce serveur proxy pour tous les protocoles** » :

Maintenant, nous constatons que nous ne pouvons plus naviguer sur Internet :

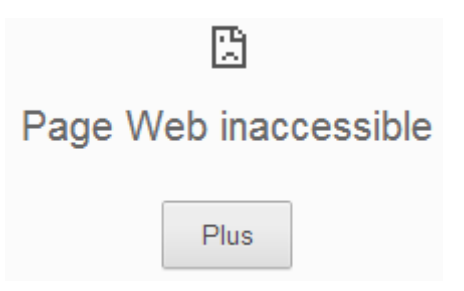

Nous consultons le fichier de log « **/var/log/squid3/access.log** » et remarquons que l'accès à Internet est interdit :

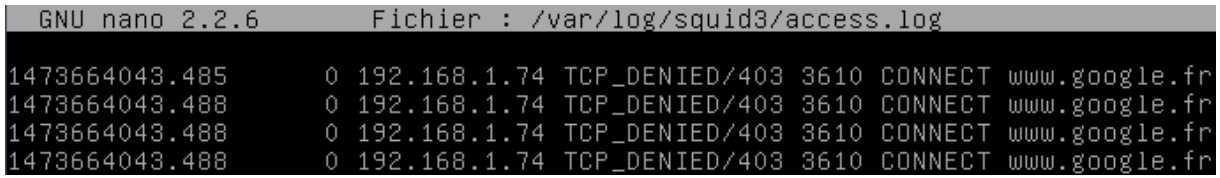

Nous créons une copie du fichier de configuration de **SQUID** avant de le modifier pour s'assurer du bon fonctionnement du **Proxy** pour la suite en cas d'erreurs :

```
root@SQUID:/etc/squid3# cp squid.conf squid.conf.back
root@SQUID:/etc/squid3#
```
Nous ajoutons ces 4 lignes à la fin du fichier qui permettent à l'utilisateur « **proxy** » de lancer des requêtes sur le serveur, créer un emplacement de stockage et régler les niveaux :

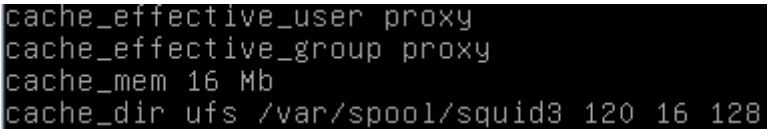

Si nous consultons à nouveau le fichier de logs de **SQUID**, nous constatons que nous avons toujours la même erreur :

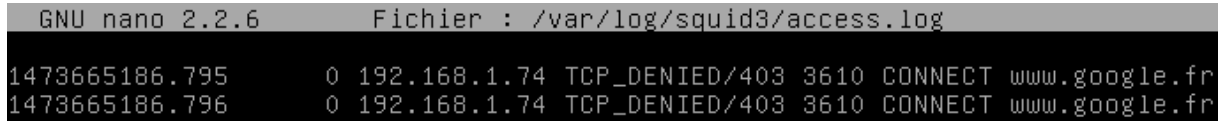

Pour vérifier que le port du **Proxy** est bien en écoute

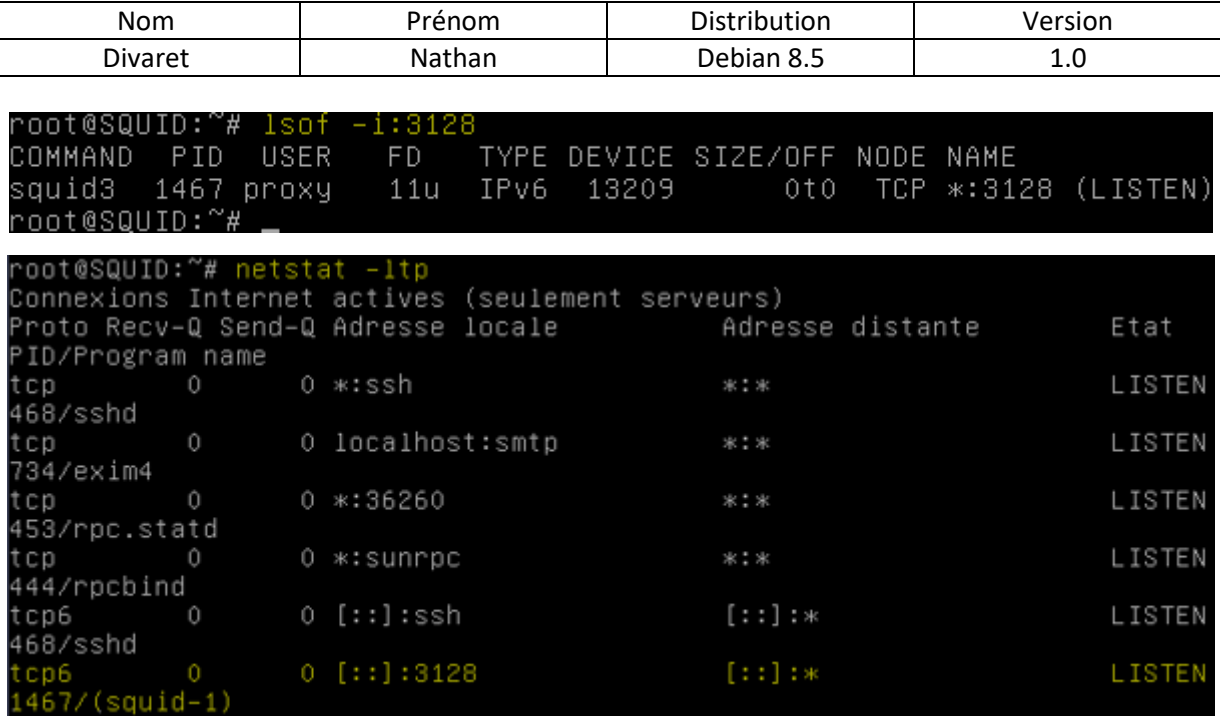

### <span id="page-3-0"></span>**6) Contrôles d'accès**

Nous allons utiliser les **ACL** qui permettent de contrôler les permissions afin de vérifier que le noyau du serveur supporte les **ACL** (« **y** » =yes) :

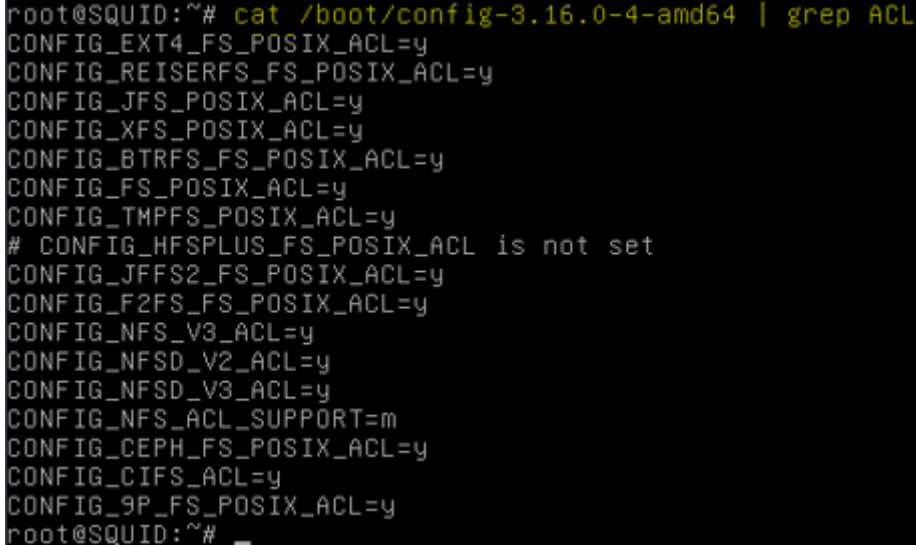

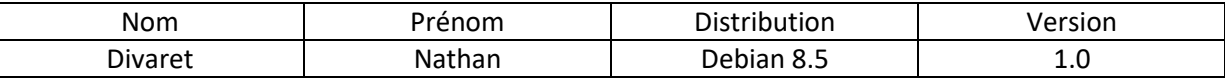

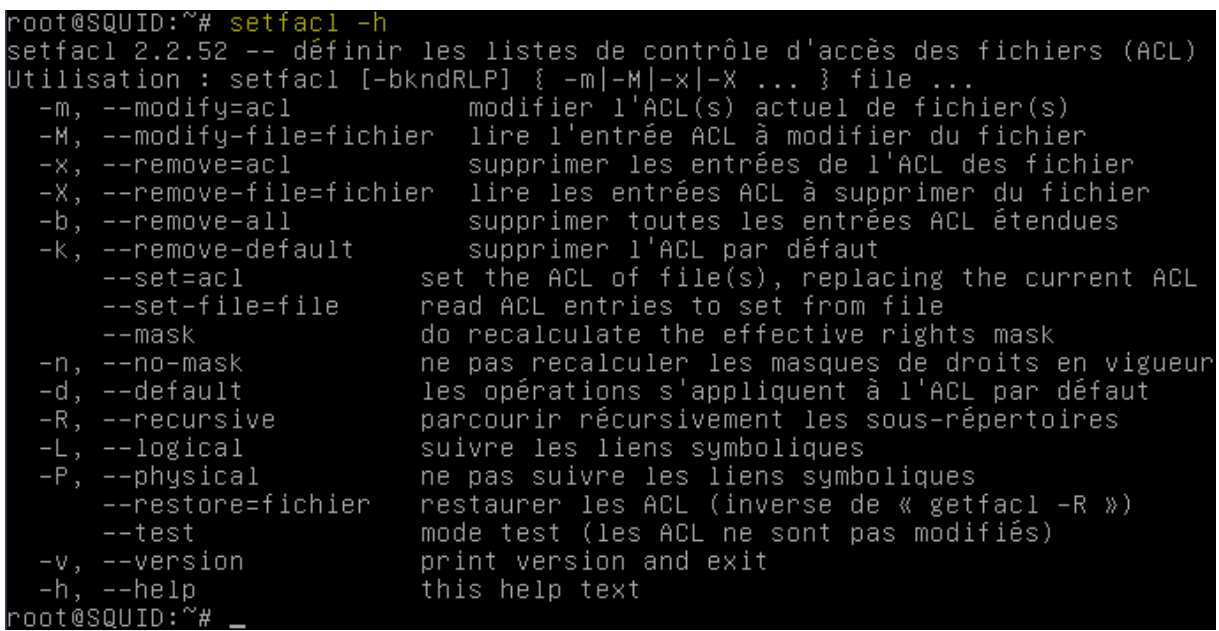

root@SQUID:~# getfacl –h<br>getfacl 2.2.52 –– obtenir les listes de contrôle d'accès du fichier<br>Utilisation : getfacl [–aceEsRLPtpndvh] fichier... .y<br>only

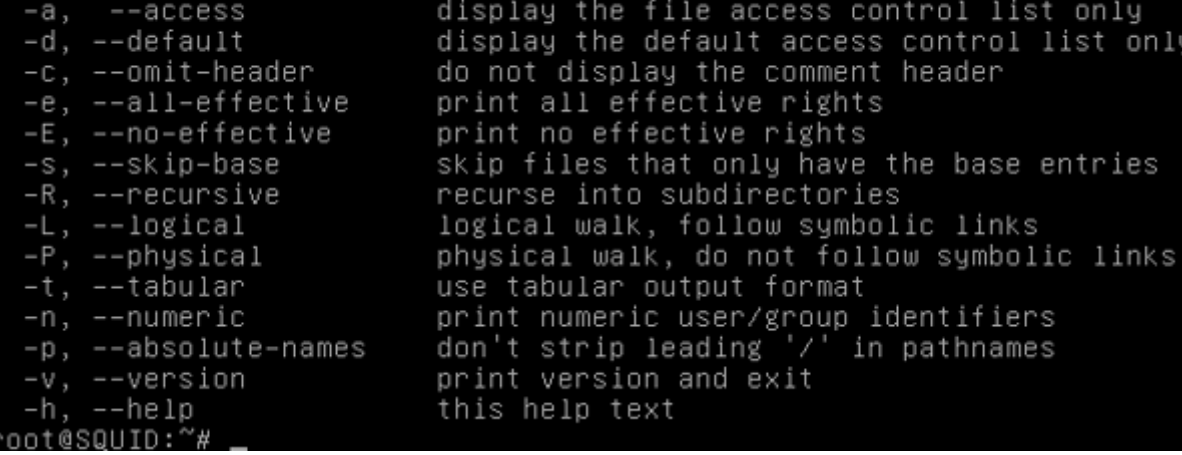

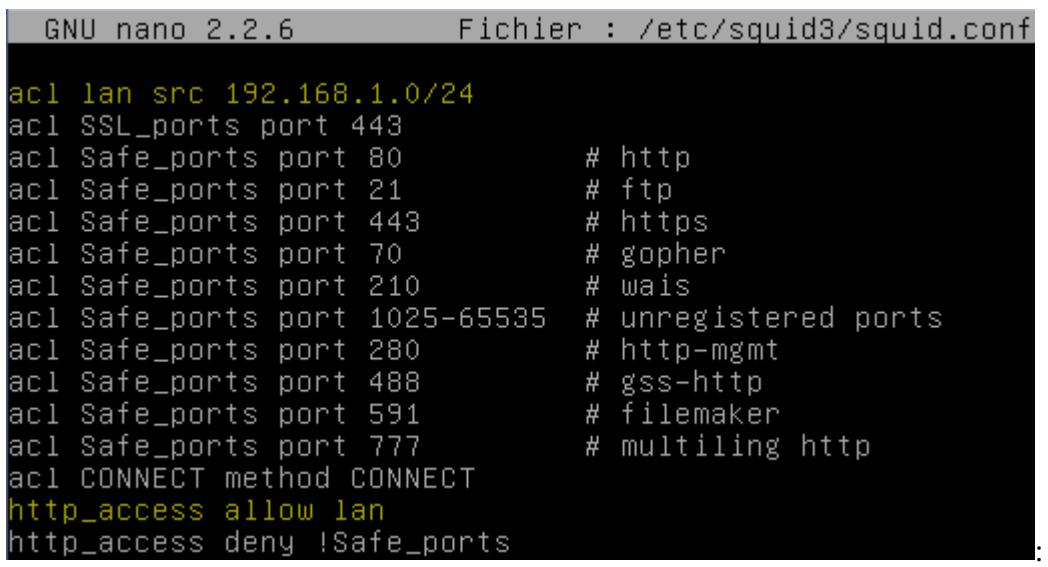

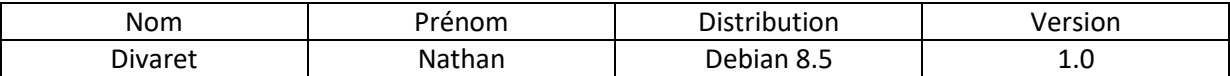

Redémarrer le service SQUID3

root@SQUID:~# systemctl restart squid3.service root@SQUID:~#

Nous testons à nouveau la navigation d'Internet sur un site (par exemple : « <https://fr.yahoo.com/> ») et constatons que l'accès est disponible :

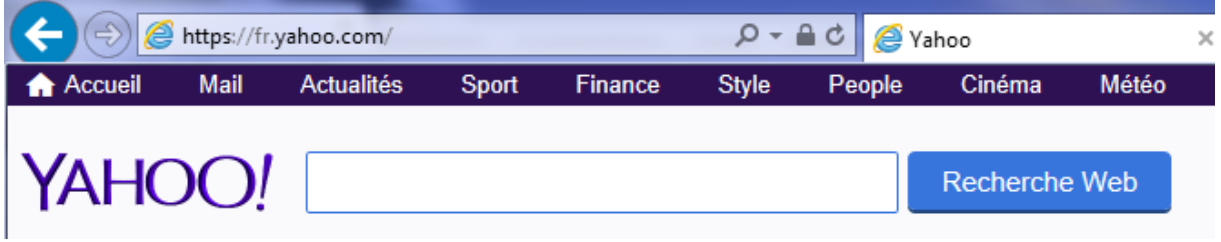

Nous consultons à nouveau les logs et constatons que « **TCP\_DENIED** » a été modifié par « **TCP\_MISS** » :

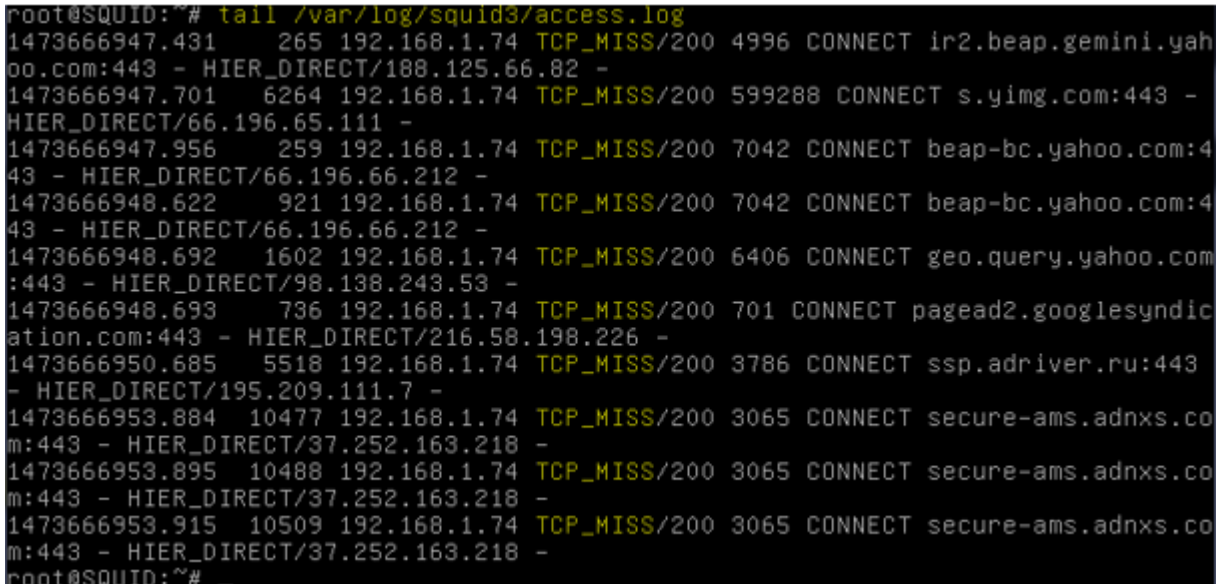

Nous redémarrons le service « **squid3** » pour prendre en compte les modifications :

root@SQUID:~# systemctl restart squid3.service root@SQUID:~#

#### <span id="page-5-0"></span>**7) Authentification des utilisateurs**

Nous allons créer 2 utilisateurs dans le fichier « **/etc/squid3/squidusers** » :

root@SQUID:/etc/squid3# touch squidusers root@SQUID:/etc/squid3#

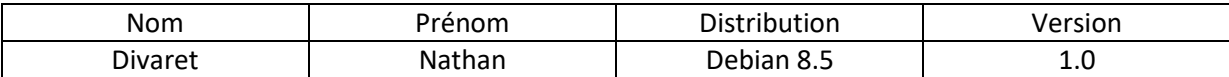

Nous créons 2 utilisateurs et leur ajoutons un mot de passe chacun :

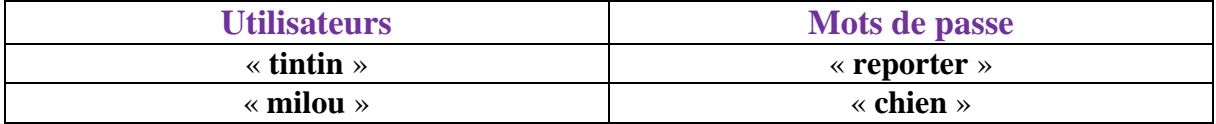

root@SQUID:/etc/squid3# htpasswd –b squidusers tintin reporter Adding password for user tintin root@SQUID:/etc/squid3# htpasswd –b squidusers milou chien Adding password for user milou hoot@SQUID:/etc/squid3#

Pour visualiser les mots de passe cryptés des utilisateurs, nous allons dans le fichier « **squidusers** » :

```
root@SQUID:~# nano /etc/squid3/squidusers
  GNU nano 2.2.6
                         Fichier : /etc/squid3/squidusers
tintin:$apr1$JPDkM4Rf$hNvirJ8KMbTWFq7tnqaal0
milou:$apr1$GRSd8uJ9$eFA6rpGgdh0wnBS.VEgwZ/
```
Nous éditons à nouveau le fichier de configuration et ajoutons les lignes suivantes au tout début du fichier :

```
GNU nano 2.2.6
                             Fichier : squid.conf
                                                                       Modifié
auth_param basic program /usr/lib/squid3/basic_ncsa_auth /etc/squid3/squidusers
auth_param basic children 5
auth_param basic realm Squid proxy 2A
authenticate_ttl 1 hour
authenticate_ip_ttl 60 seconds
```
Et, nous ajoutons ces 2 lignes supplémentaires (la première avant « **acl lan** » et la seconde avant tous les « **http\_access** ») :

**o** La ligne « **acl utilisateurs proxy\_auth REQUIRED** » signifie qu'une authentification pour le (ou les) utilisateur(s) est demandée.

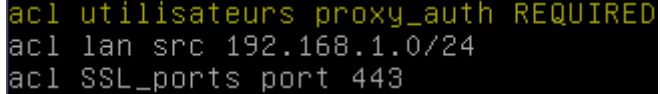

**o** La ligne « **http\_access allow utilisateurs** » permet l'autorisation d'accès via la connexion et aux sites.

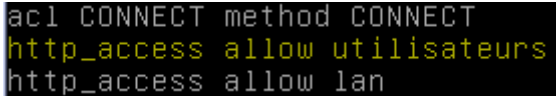

Nous modifions les droits sur le fichier « **basic\_ncsa\_auth** » :

oot@SQUID:~# chown proxy:shadow /usr/lib/squid3/basic\_ncsa\_auth: oot@SQUID:~# chmod 2750 /usr/lib/squid3/basic\_ncsa\_auth: ≏nnt@SQHID:~#

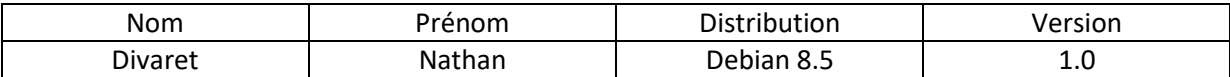

La commande « **chmod 2750** », le numéro « **2** » représente le bit **SUID** et le nombre « **750** » concerne tous les droits pour le propriétaire, pas de lecture pour le groupe « **proxy** » et aucun droit pour le public.

**-** Nous vérifions les droits de ce fichier pour remarquer le droit « **s** » pour **SUID** permettant le transfert de droits aux utilisateurs :

```
1 proxy shadow 22496 juil. 21 14:20 /usr/lib/squid3/basic_ncsa_auth
```
**-** Nous redémarrons le service « **squid3** » pour prendre en compte les modifications :

oot@SQUID:~# systemctl restart squid3.service` noot@SQUID:~#

**-** Maintenant, nous testons l'authentification avec un des 2 utilisateurs (Ici, « **tintin** ») :

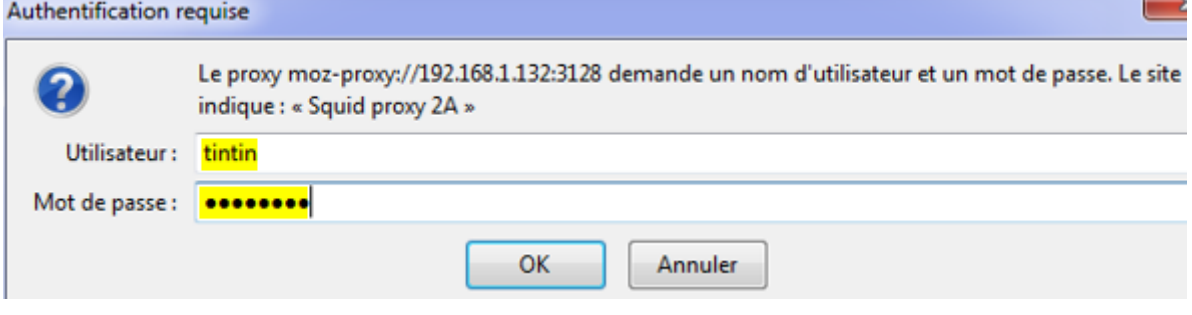

#### **I) Installation et configuration de SquidGuard**

**-** Avant d'utiliser le service « **squidguard** », nous installons d'abord « **apache2** » :

root@SQUID:~# apt–get install apache2 squidguard\_

**-** Nous vérifions l'accès au serveur Web « **apache2** » :

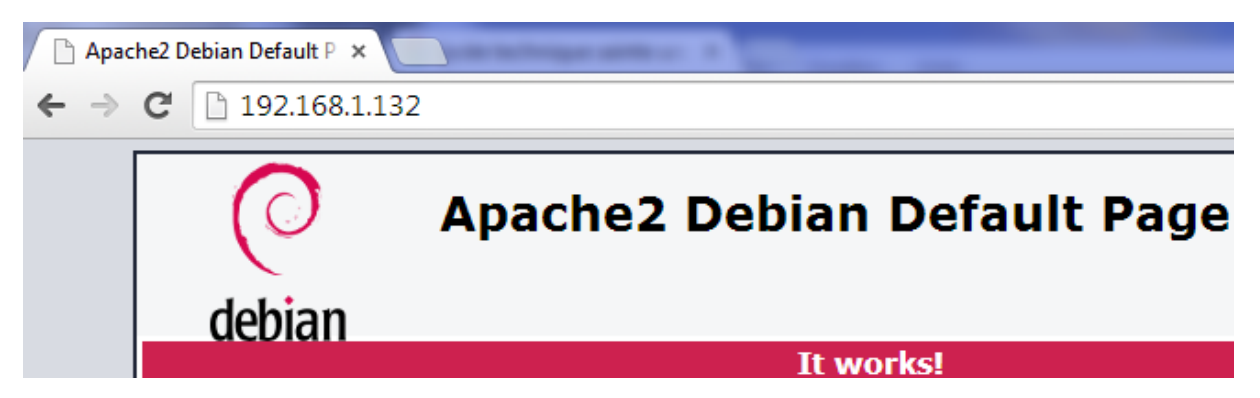

**-** Maintenant, nous devons créer 2 fichiers nommés « **black** » pour bloquer l'accès aux sites et « **white** » pour l'autoriser dans le dossier « **/etc/squid** » :

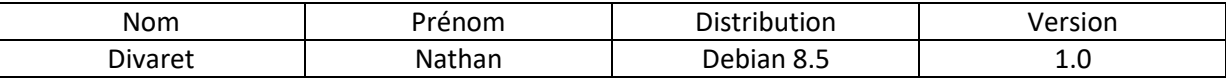

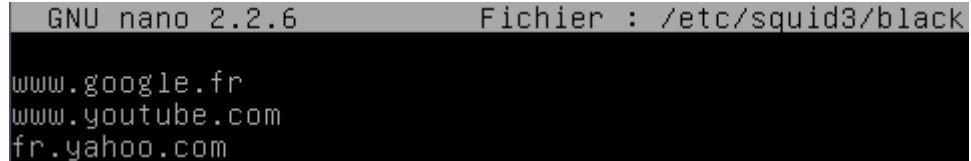

Ici, ces URL représentent le blocage d'accès à ces sites.

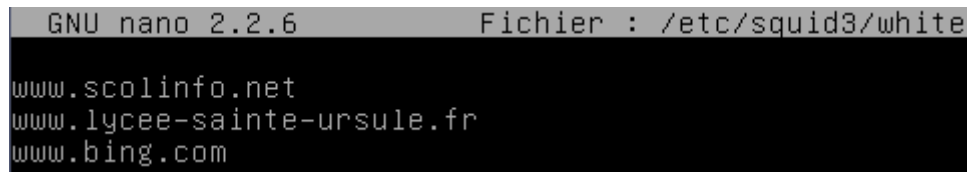

Ici, ces URL représentent l'autorisation d'accès à ces sites.

Maintenant, nous éditons le fichier « **/etc/squid3/squid.conf** » et ajoutons les lignes suivantes permettant le blocage (fichier « **/etc/squid3/black** ») et l'autorisation (fichier « **/etc/squid3/white** ») aux sites :

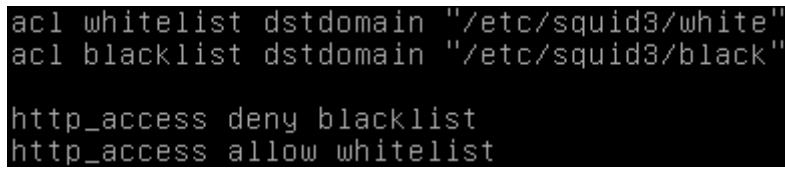

Nous allons dans le répertoire « **/var/lib/squidguard/db** » et récupérons les sources de la liste noire « **blacklists** » :

```
oot@SQUID:/var/lib/squidguard/db# wget http://cri.univ-tlse1.fr/blacklists/down
load/blacklists.tar.gz
```
Nous décompressons l'archive :

```
root@SQUID:/var/lib/squidguard/db# tar_xvzf_blacklists.tar.gz
```
Maintenant, nous retournons dans le fichier « **/etc/squid3/squid.conf** » et ajoutons les lignes suivantes permettant la redirection de **SQUID** vers **SQUIDGUARD** et indiquant le nombre de processus engendré :

```
url_rewrite_program /usr/bin/squidGuard
url_rewrite_children 5
```
Avant de modifier le fichier de configuration « **/etc/squidguard/squidGuard.conf** », nous faisons une copie de ce dernier pour garder une trace de la configuration :

```
oot@SQUID:/etc/squidguard# cp squidGuard.conf squidGuard.conf.back\
root@SQUID:/etc/squidguard#
```
Nous éditons le fichier « **/etc/squidguard/squidGuard.conf** » en définissant le réseau, une destination interdite et les ACL via le contenu suivant :

**o** La ligne « **dbhome** » qui se réfère aux bases de données des **blacklists** et la ligne « **logdir** » qui concerne les logs de **SQUIDGUARD** :

dbhome /var/lib/squidguard/db/blacklists logdir /var/log/squid3

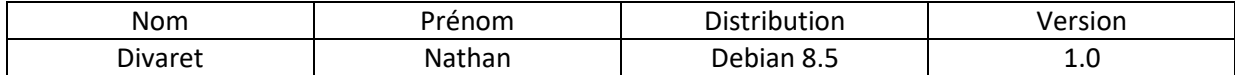

La ligne « **src lan** » concerne les adresses IP des machines en réseau local qui peuvent accéder aux sites :

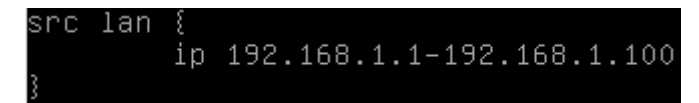

La ligne « **dest games** » permet de définir la liste noire concernant les domaines et les URL auxquels le (ou les) utilisateur(s) n'auront pas accès :

```
dest games {
        domainlist games/domains
        urllist games/urls
```
Ce contenu décrit l'affichage d'un message d'interdiction d'accès aux sites concernant les jeux :

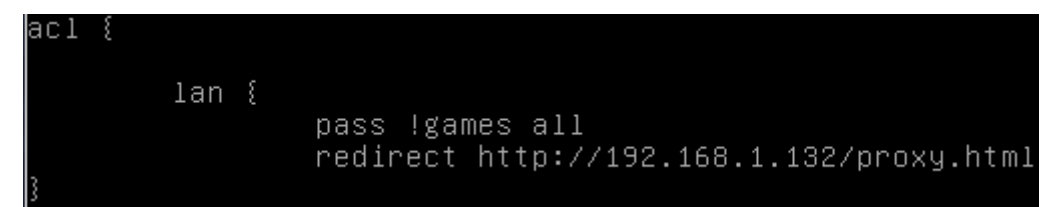

Nous commentons la ligne « **redirect http** » avec un « **#** » du contenu « **default** » car la redirection se réalise via le serveur **Proxy** :

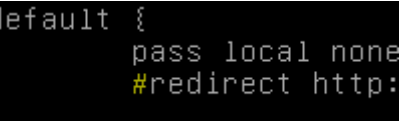

Ensuite, nous reconstruisons la base de la liste noire pour **SQUIDGUARD** :

```
oot@SQUID:~# squidGuar
                                   d /var/lib/squidguard/db/blacklist
2016-09-13 11:15:31 [2357] INFO: New setting: dbhome: /var/lib/squidguard/db/bla
klists:
2016-09-13 11:15:31 [2357] INFO: New setting: logdir: /var/log/squid3/
2016-09-13 11:15:31 [2357] init domainlist /var/lib/squidguard/db/blacklists/gam
s/domains
2016–09–13 11:15:31 [2357] INFO: create new dbfile /var/lib/squidguard/db/blackl
ists/games/domains.db
2016–09–13 11:15:31 [2357] init urllist /var/lib/squidguard/db/blacklists/games/
urls
2016–09–13 11:15:31 [2357] INFO: create new dbfile /var/lib/squidguard/db/blackl
ists/games/urls.db
[2357] destblock local missing active content, set inactive<br>[2357] INFO: squidGuard 1.5 started (1473758131.837)<br>[2357] INFO: db update done
016-09-13 11:15:31
                      [2357]INFO: squidGuard stopped (1473758131.870)
not@SQUID:~#
```
Nous attribuons la propriété de l'ensemble des fichiers de la liste noire à l'utilisateur « **proxy** » et au groupe « **proxy** » :

oot@SQUID:~# chown –Rf proxy:proxy /var/lib/squidguard/db/blacklists: root@SQUID:~#

Ensuite, nous créons une page **HTML** nommée « **proxy.html** » dans le dossier « **/var/www/html** » :

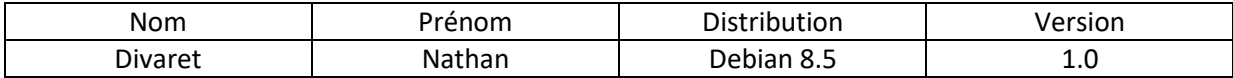

root@SQUID:~# nano /var/www/html/proxy.html\_

Nous saisissons du contenu signifiant que l'utilisateur ne peut pas avoir accès aux sites de jeux :

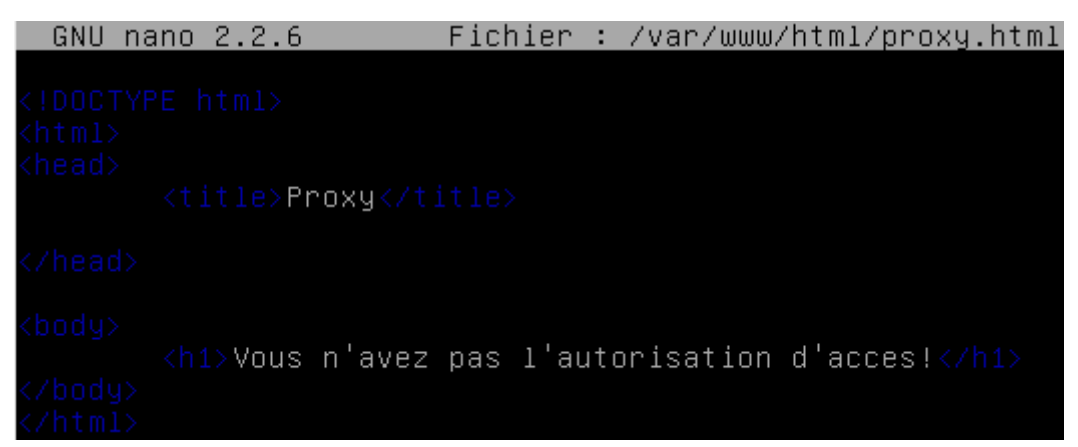

Nous retournons dans le répertoire « **/etc/squidguard** » et attribuons le fichier « **squidguard.conf** » à l'utilisateur « **proxy** » afin qu'il en soit le propriétaire :

oot@SQUID:/etc/squidguard# chown proxy.proxy squidGuard.conf` root@SQUID:/etc/squidguard#

Nous redémarrons le service « **squid3** » pour prendre en compte les modifications :

root@SQUID:~# systemctl restart squid3.service root@SQUID:~#

Nous testons l'accès au site « [www.games.fr](http://www.games.fr/) » et constatons que les utilisateurs ne sont pas autorisés à y accéder :

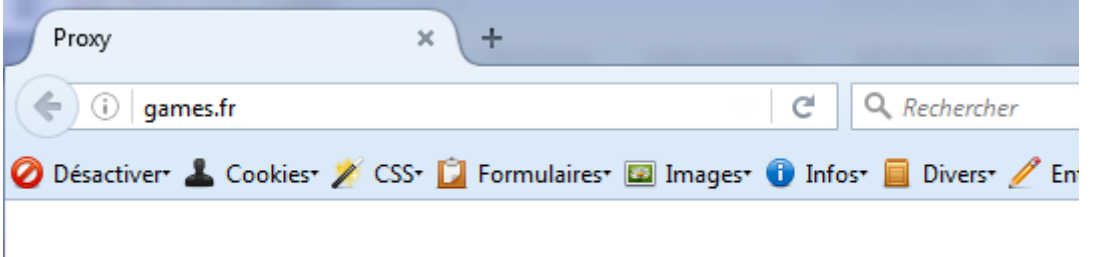

# Vous n'avez pas l'autorisation d'acces!